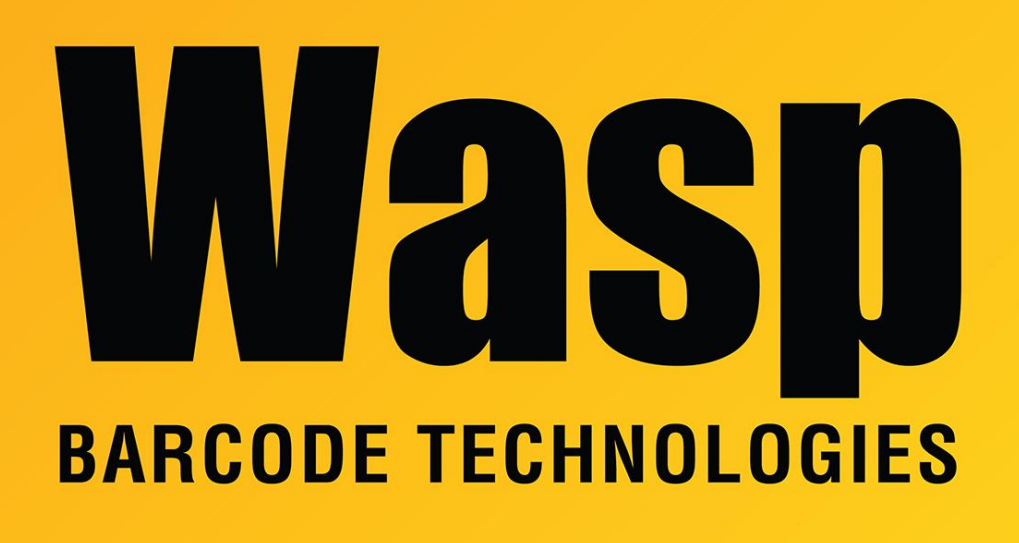

[Portal](https://support.waspbarcode.com/) > [Knowledgebase](https://support.waspbarcode.com/kb) > [FAQs](https://support.waspbarcode.com/kb/faqs) > [Wasp SMTP and Office 365](https://support.waspbarcode.com/kb/articles/wasp-smtp-and-office-365)

## Wasp SMTP and Office 365

Scott Leonard - 2022-03-25 - in [FAQs](https://support.waspbarcode.com/kb/faqs)

Wasp's SMTP service is not capable of responding to two-factor authentication prompts for emailing. When using Office 365, here is guidance from Microsoft on how to get this to work:

Microsoft has made an acccommodation for applications like this.

First connect to Office 365 Powershell: [https://docs.microsoft.com/en-us/powershell/exchange/connect-to-exchange-online-powersh](https://docs.microsoft.com/en-us/powershell/exchange/connect-to-exchange-online-powershell?view=exchange-ps) [ell?view=exchange-ps](https://docs.microsoft.com/en-us/powershell/exchange/connect-to-exchange-online-powershell?view=exchange-ps)

Set the AllowLegacyClient option to true, then use smtp-legacy.office365.com SMTP endpoint instead of the default

Source:

[https://docs.microsoft.com/en-us/exchange/clients-and-mobile-in-exchange-online/opt-in-ex](https://docs.microsoft.com/en-us/exchange/clients-and-mobile-in-exchange-online/opt-in-exchange-online-endpoint-for-legacy-tls-using-smtp-auth) [change-online-endpoint-for-legacy-tls-using-smtp-auth](https://docs.microsoft.com/en-us/exchange/clients-and-mobile-in-exchange-online/opt-in-exchange-online-endpoint-for-legacy-tls-using-smtp-auth)